# **Algorithmic composition using patterns**

**Notam, january 2020**

## **About me**

- Name: Mads Kjeldgaard
- Occupation: Composer and developer
- Work: The Norwegian Center for Technology and Art (Notam)

## **Notam**

- Development for art projects (hardware, software, tech and artistic guidance)
- Communities / meetups (SC meetup among others), see website [notam.no](http://notam.no/)
- Studios / 3D sound / VR / Visuals / Electronics
- Courses

# **My practice**

- Computer music / livecoding
- Concrete music
- Cybernetic / systemic music

# **Contact info**

- mail: [mail@madskjeldgaard.dk](mailto:mail@madskjeldgaard.dk)
- web: [madskjeldgaard.dk](http://madskjeldgaard.dk/)
- github:

[github.com/madskjeldgaard](http://github.com/madskjeldgaard)

work: [notam.no](http://notam.no/)

# **About algorithmic composition**

# **What is an algorithm?**

An algorithm is a process that takes something as an input, computes on it, and then outputs the result.

"A recipe is a good example of an algorithm because says what must be done, step by step. It takes inputs (ingredients) and produces an output (the completed dish)." - from Wikipedia

In music, we can crudely think of the input as *parameters* and the output as *sound*

# **When composing with algorithms ...**

... We define the *conditions* for a composition, rather than the specificities of a composition

# **Algorithmic time**

When writing music using algorithms, you are forced to reconsider compositional time in your work

# **Algorithmic time: Nonlinearity**

The most immediate consequence is an escape\* from the linear timeline we experience in a DAW

\* You can never escape time

# **Algorithmic time: On the verge**

"algorithms are on the verge of time, in so far as they are on the verge between constancy and change, on the one hand, and between concrete and abstract temporality, on the other." - Julian Rohrhuber, Algorithmic music and the Philosophy of Time

# **Algorithmic time: SuperCollider and time**

[SuperCollider and Time](https://medias.ircam.fr/xb090dd_supercollider-and-time) (Ircam) - A

nice technical introduction to SuperCollider's idea of time by the

creator of SuperCollider

# **Design**

# **Short history of SuperCollider**

SC was designed by James McCartney as closed source proprietary software

[Version 1 came out in 1996 based on a Max](https://groups.google.com/forum/#!topic/comp.music.research/g2f9EcL1mUw)

object

called Pyrite. Cost 250\$+shipping and could only run on PowerMacs.

Became free open source software in 2002 and is now cross platform.

## **Overview**

When you download SuperCollider, you get an application that consists of 3 separate programs:

- 1. The IDE, a smart text editor
- 2. The SuperCollider language / client (**sclang**)
- 3. The SuperCollider sound server (**scsynth**)

# **Architecture**

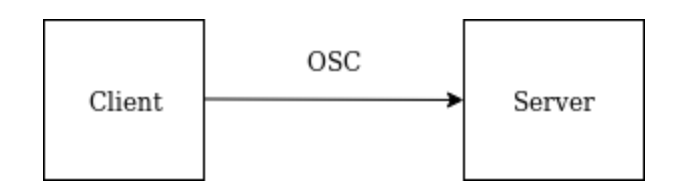

The client (language and interpreter) communicates with the server (signal processing)

This happens over the network using Open Sound Control

# **Multiple servers**

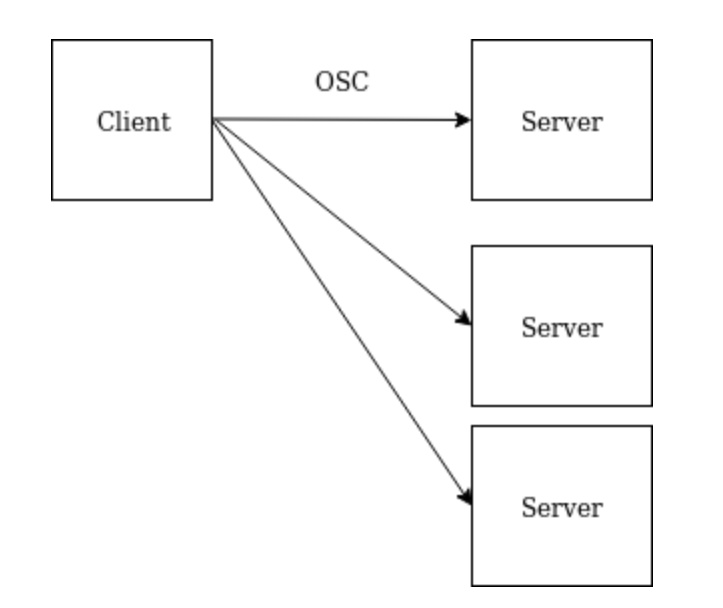

This modular / networked design means one client can control many servers

# **Consequences of this modular design**

### **Each of SuperCollider's components are replacable**

IDE <---> Atom, Vim, or Visual Studio

language <---> Python, CLisp, Javascript

server <---> Max/MSP, Ableton Live, Reaper

# **Extending SuperCollider**

The functionality of SuperCollider can be extended using external packages

These are called Quarks and can be installed using SuperCollider itself

// Install packages via GUI (does not contain all packages) Quarks.gui;

// Install package outside of gui using URL Quarks.install("https://github.com/madskjeldgaard/KModules");

# **SC Plugins**

[SC3 Plugins](https://supercollider.github.io/sc3-plugins/) is a collection of user contributed code, mostly for making sound

The plugins are quite essential (and of varying quality / maintenance)

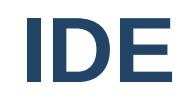

### **Untitled - SuperCollider IDE**

File Session Edit View Language Server Help

 $\overline{+}$ 

1 "This is the SuperCollider IDE, a very nice and helpful application that will<br>help you write SuperCollider code, make noise and art".postln

**Untitled** 

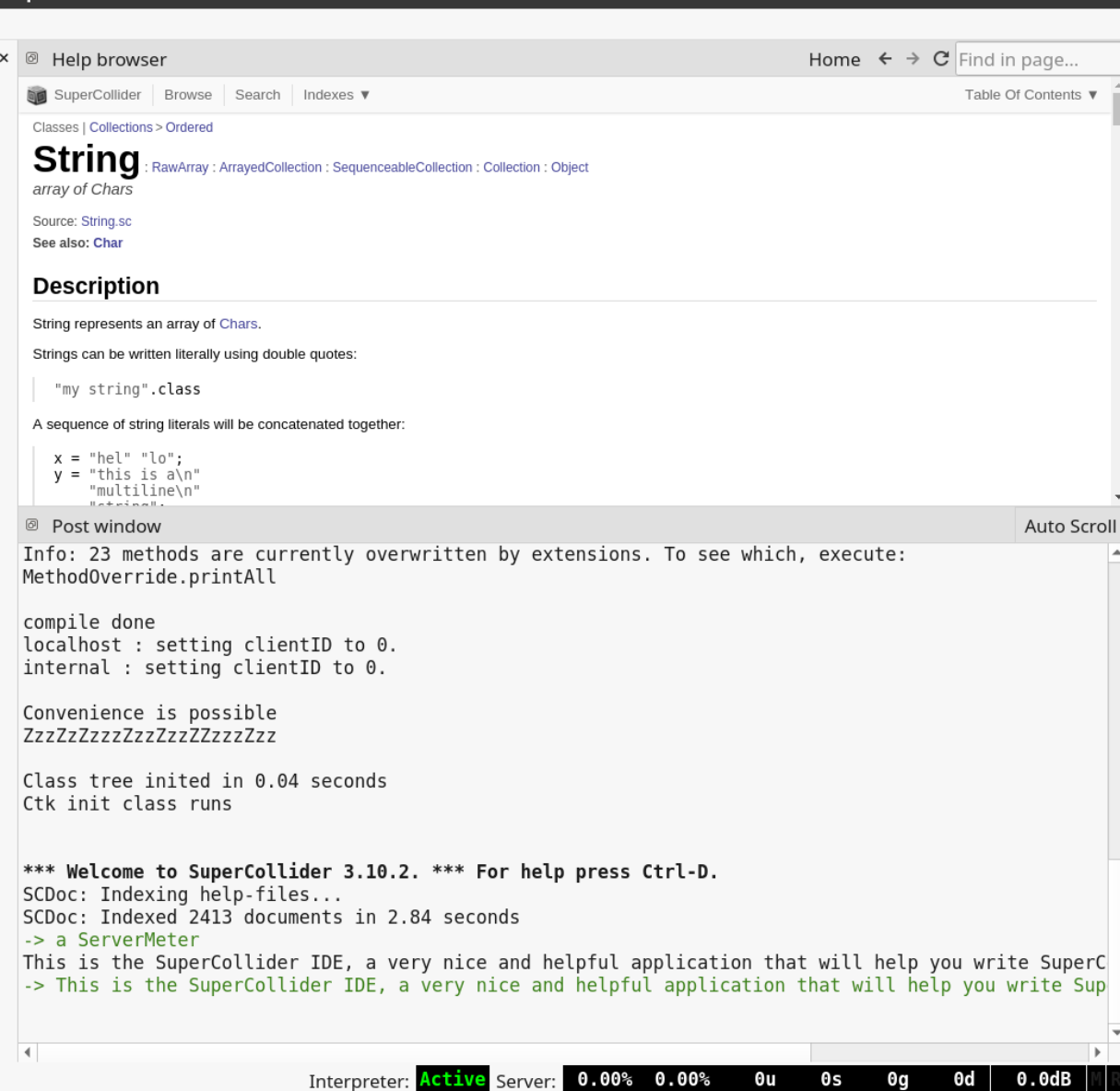

## **Important keyboard shortcuts**

- Open help file for thing under cursor: **Ctrl/cmd + d**
- Evaluate code block: **Ctrl/cmd + enter**
- Stop all running code: **Ctrl/cmd + .**
- Start audio server: **Ctrl/cmd + b**
- Recompile: **Ctrl/cmd + shift + l**
- Clear post window: **Ctrl/cmd + shift + p**

# **The IDE as a calculator**

SuperCollider is an interpreted language

This means we can "live code" it without waiting for it to compile

A good example of this is using it as a calculator

# **Autocompletion**

Start typing and see a menu pop up with suggestions (and help files)

## **The status line**

Shows information about system usage

Right click to see server options + volume slider

# **About patterns**

[From the Pattern help](http://doc.sccode.org/Classes/Pattern.html) file:

**"[The Pattern] classes form a rich and concise score language for music"**

## **In other words:**

Patterns are used to sequence and compose music

## **Abstracting the composition process**

the conditions for a composition vs. a fixed composition

## **It's just data**

Easily transpose, stretch and warp the composition

## **Duration is not an issue**

Composing a 4 bar loop is not necessarily any more or less work than a 4 hour one

# **Guides in the help system**

Patterns are pretty well documented in the help system:

[A practical](http://doc.sccode.org/Browse.html#Streams-Patterns-Events%3EA-Practical-Guide)

guide

[Understanding Streams, Events and](http://doc.sccode.org/Browse.html#Tutorials%3EStreams-Patterns-Events) **Patterns** 

## **Event patterns**
## **Like pressing the key of a piano**

What data does that involve?

- Duration of key press
- Pitch of the key
- Sustain (are you holding the foot pedal?)
- etc. etc.

#### **What an Event looks like**

// See the post window when evaluating these ().play; // Default event (freq:999).play; (freq:123, sustain: 8).play;

# **Changing the default synth**

The default synth sucks

You can change it by defining a new synth called \default

[More info on my](https://www.madskjeldgaard.dk/how-to-change-the-default-synth-in-supercollider/)

website

# **Introducing the allmighty Pbind**

Arguably the most important pattern class in SuperCollider

#### **Pbind data**

Pbind simply consists of a list of key/value pairs

# **Keys correspond to Synth arguments**

Most often, keys correspond to a Synth's arguments.

Example: If a SynthDef has the argument cutoff, we can access that argument in a Pbind using \cutoff.

### **Some keys are special**

### **dur**

\dur is used in most SynthDef's to specify the duration of a note/event.

Make sure this key never gets the value 0.

#### **stretch**

\stretch is used to stretch or shrink the timing of a Pbind

## **When does a Pbind end?**

If one of the keys of a Pbind are supplied with a fixed length value pattern, the one running out of values first, will make the Pbind end.

# **Livecoding: Pdef**

Livecoding patterns is easy. All you have to do is wrap your event pattern (Pbind) in a Pdef:

Pdef('myCoolPattern' , Pbind(...)).play;

# **What this means**

The Pdef has a name ('myCoolPattern') which is a kind of data slot accessible throughout your system

Everytime you evaluate this code, it overwrites that data slot (maintaining only one copy)

## **Value patterns**

# **The building blocks of compositions**

- List patterns
- Random patterns
- Envelope patterns
- Rests
- Data sharing between event parameters
- Patterns in patterns

# **List patterns**

[See all of them](http://doc.sccode.org/Browse.html#Streams-Patterns-Events%3EPatterns%3EList) here

#### **Pseq: Classic sequencer**

// Play values 1 then 2 then 3 Pseq([1,2,3]);

// 4 to the floor Pseq([1,1,1,1]);

## **Testing value patterns: asStream**

You will see the .asStream method a lot in the documentation for value patterns.

```
// Pattern
p = Pseq([1, 2, 3]);
// Convert to stream
p = p \nvert a s S t r e a m;// See what values the pattern produces
p.next; // 1, 2, 3, nil
```
### **Random value patterns: Pwhite and Pbrown**

// (Pseudo) random values Pwhite(lo: 0.0, hi: 1.0, length: inf);

// Drunk walk Pbrown(lo: 0.0, hi: 1.0, step: 0.125, length: inf);

### **Random sequence patterns: Prand and Pxrand**

// Randomly choose from a list  $Prand([1, 2, 3], inf);$ 

// Randomly choose from a list (no repeating elements)  $Pxrand([1, 2, 3], inf);$ 

### **Probability: Pwrand**

Choose items in a list depending on probability

```
// 50/50 chance of either 1 or 10
Pwrand([1, 10], [0.5, 0.5])
```

```
// 25% chance of 1, 25% change of 3, 50% chance of 7
Pwrand([1, 3, 7], [0.25, 0.25, 0.5])
```

```
// 30% chance of 3, 40% change of 2, 30% chance of 5
Pwrand([4, 2, 5], [0.3, 0.4, 0.3])
```
#### **Envelope pattern: Pseg**

// Linear envelope from 1 to 5 in 4 beats Pseg( levels: [1, 5], durs: 4, curves: \linear);

// Exponential envelope from 10 to 10000 in 8 beats Pseg( levels: [10, 10000], durs: 8, curves: \exp);

#### **Rest**

Skip/sleep a pattern using Rest. If used in the \dur key of a Pbind, the value in the parenthesis is the sleep time

// One beat, two beats, rest 1 beat, 3 beats Pbind(\dur, Pseq( $[1,2,Rest(1),3]$ )).play;

## **Pkey: Share data between event keys**

Using Pkey we can make an event's parameters interact with eachother

```
// The higher the scale degree
// ... the shorter the sound
Pbind(
    \degree, Pwhite(1,10),
    \dur, 1 / Pkey(\degree)
).play
```
More info about data sharing in patterns:

[here](http://doc.sccode.org/Tutorials/A-Practical-Guide/PG_06g_Data_Sharing.html)

# **patterns in patterns: The computer music inception**

You can put patterns in almost all parts of patterns.

This may lead to interesting results:

```
// A sequence with 3 random values at the end
Pseq([1,2,Pwhite(1,10,3)]);
```
// An exponential envelope of random length Pseg(levels: [10, 10000], durs: Pwhite(1,10), curves: \exp);

# **Working with pitches and Pbinds**

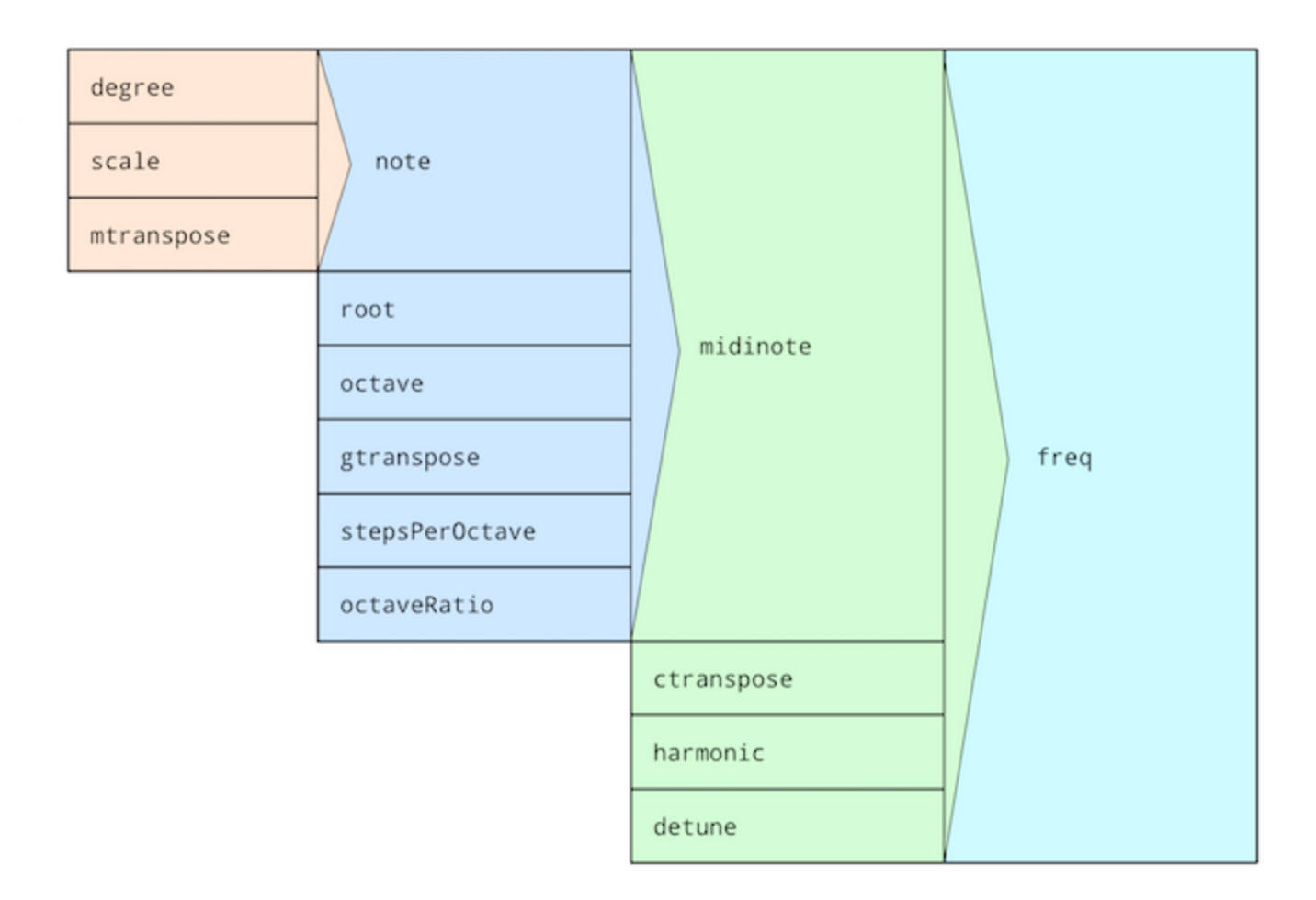

## **Changing scales**

// Use the \scale key, pass in a Scale object Pbind(\scale, Scale.minor, \degree, Pseq((1..10))).play; Pbind(\scale, Scale.major, \degree, Pseq((1..10))).play; Pbind(\scale, Scale.bhairav, \degree, Pseq((1..10))).play;

#### **Available scales**

// See all available scales Scale.directory.postln

## **Changing root note**

// Use the \root key to transpose root note (halftones) Pbind(\root, 0, \degree, Pseq((1..10))).play; Pbind(\root, 1, \degree, Pseq((1..10))).play; Pbind(\root, 2, \degree, Pseq((1..10))).play;

## **Changing octaves**

```
// Use the \octave key
Pbind(\octave, Pseq([2,4,5],inf), \degree, Pseq((1..10))).play;
Pbind(\octave, Pwhite(3,6), \degree, Pseq((1..10))).play;
Pbind(\octave, 7, \degree, Pseq((1..10))).play;
```
### **Playing chords**

// Add an array of numbers to the degree parameter // to play several synths at the same time (as a chord) Pbind(\degree,  $[0, 2, 5]$  + Pseq( $[2, 4, 5]$ , inf), \dur, 0.25).play;

# **Changing tempo**

The tempo of patterns are controlled by the TempoClock class You can either create your own TempoClock or modify the default clock like below

TempoClock.default.tempo\_(0.5) // Half tempo TempoClock.default.tempo\_(0.25) // quarter tempo TempoClock.default.tempo\_(1) // normal tempo

### **Learning resources**

#### **Videos**

[Tutorials by Eli Fieldsteel covering a range of subjects: SuperCollider](https://www.youtube.com/watch?v=yRzsOOiJ_p4&list=PLPYzvS8A_rTaNDweXe6PX4CXSGq4iEWYC) **Tutorials** 

## **Books**

#### **E-books**

- [A gentle introduction to](https://ccrma.stanford.edu/~ruviaro/texts/A_Gentle_Introduction_To_SuperCollider.pdf) **SuperCollider**
- [Thor Magnussons Scoring Sound](https://leanpub.com/ScoringSound)

#### **Paper books**

- [Introduction to SuperCollider, Andrea](https://www.logos-verlag.de/cgi-bin/engbuchmid?isbn=4017&lng=eng&id=) Valle
- [The SuperCollider](https://mitpress.mit.edu/books/supercollider-book)

Book
## **Community**

- [scsynth.org](http://scsynth.org/)
- [sccode.org](http://sccode.org/)
- [Slack](https://scsynth.slack.com/)
- [Lurk](https://talk.lurk.org/channel/supercollider)
- [Mailing](https://www.birmingham.ac.uk/facilities/ea-studios/research/supercollider/mailinglist.aspx) list
- [Telegram](https://t.me/supercollider_en)
- [Telegram ES](https://t.me/supercollider_es)
- [Facebook](https://www.facebook.com/groups/supercollider/)

## **Awesome SuperCollider**

A curated list of SuperCollider stuff

Find inspiration and (a lot more) more resources here:

Awesome

**[Supercollider](https://github.com/madskjeldgaard/awesome-supercollider)** 

## **Learning to code: Advice**

- Practice 5 minutes every day
- Set yourself goals: Make (small) projects
- Use the community